# PROCESSING

#### EINE EINFÜHRUNG IN DIE INFORMATIK

Created by Michael Kirsch & Beat Rossmy

## INHALT

#### 1. Einleitung

- 1. Ziele
- 2. Der Informatiker Ein Klischee
- 3. Werkzeug nicht Selbstzweck!
- 4. Digitale Kunst
- 5. Grenzbereich digital/analog
- 6. Graue Eminenz

#### 2. Theorie

- 1. Programmiersprachen
- 2. Java eine Sprache von vielen.
- 3. Warum Java?
- 4. Processing
- 5. Processing IDE

#### 3. Anwendung

- 1. Sprung ins kalte Wasser
- 2. Wir basteln ein Daumenkino
- 3. setup? draw?
- 4. Processing Basics

#### 4. Verknüpfung

- 1. Kann man Werte speichern?
- 2. Kann man Werte verändern?
- 3. Wenn das so ist, dann...
- 4. Boolsche Operatoren

#### 5. Ausblick

- 1. Nächste Sitzung
- 2. Übung

## EINLEITUNG

### ZIELE

- Programmierung (imperativ und objektorientiert)
- Algorithmen und Datenstrukturen
- Anhand von Java

#### DER INFORMATIKER – EIN KLISCHEE

- Programmiert den ganzen Tag zuhause alleine in seinem dunklen Zimmer.
- Beschäftigt sich mit kryptischen Botschaften auf seinem Rechner (vor allem 0en und 1en).

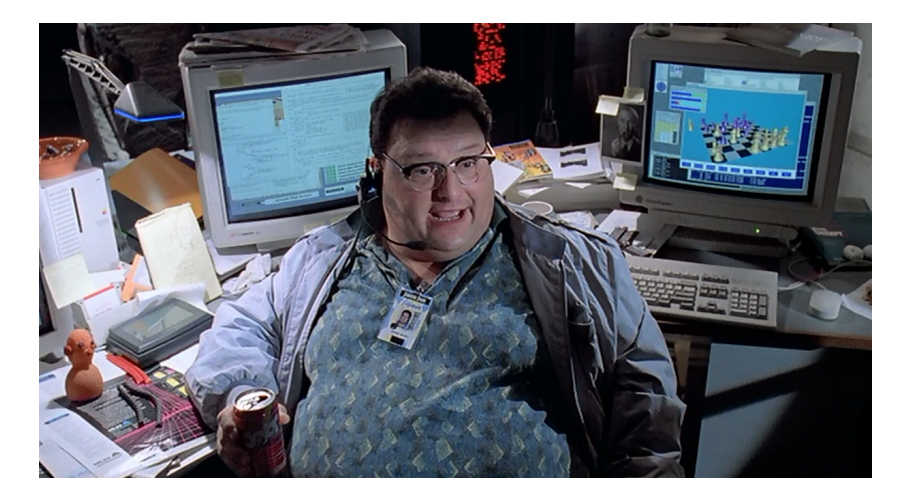

http://www.cinema52.com/2013/wp-content/uploads/2013/09/Nedry.png

#### DER INFORMATIKER – EIN KLISCHEE

- Das Größte ist für ihn sein System neu aufzusetzen und bei Fehlern anzupassen.
- Programmieren um des Programmieren willens! Wozu auch sonst?

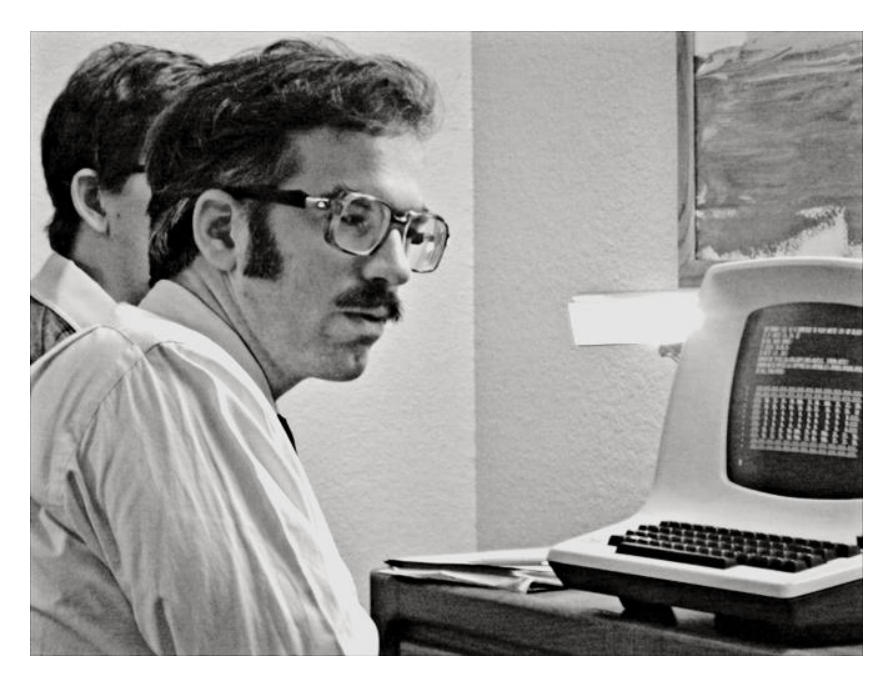

http://h.fastcompany.net/multisite\_files/cocreate/imagecache/slideshow\_large/slideshow/2013/07/1683410slide-s-7-vintage-geek-computer-chess-looks-back-at-1980s-era-nerd-culture.jpg

Muss das so sein?

#### WERKZEUG NICHT SELBSTZWECK!

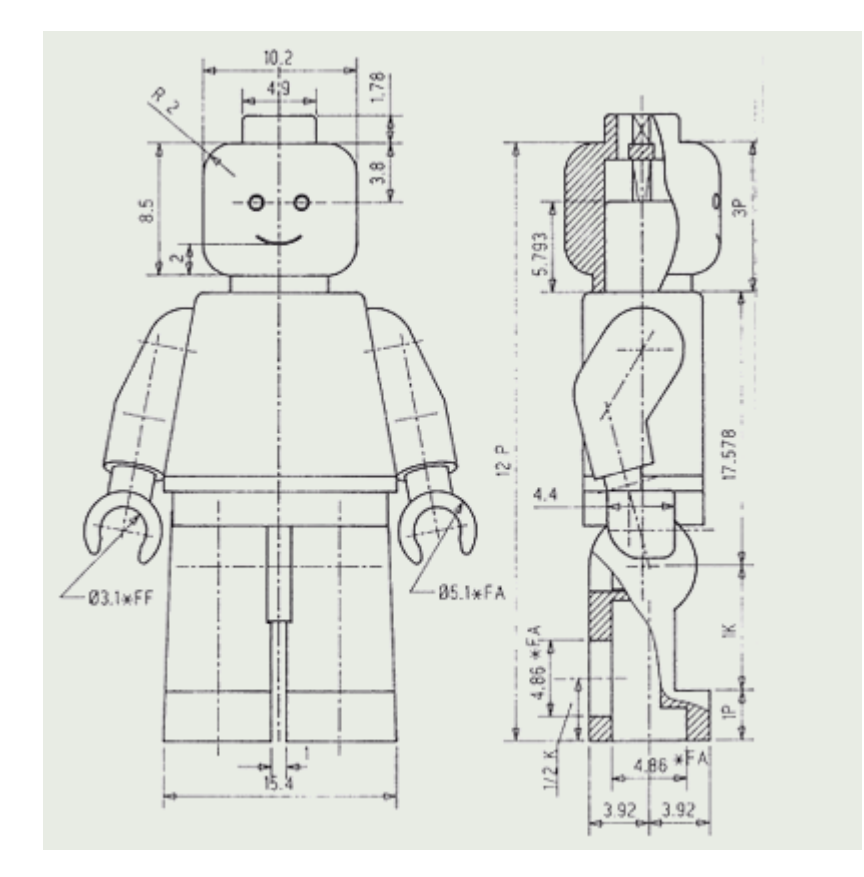

http://blog.dersven.de/user/files/gadgets/lego30-technischeZeichnung.png

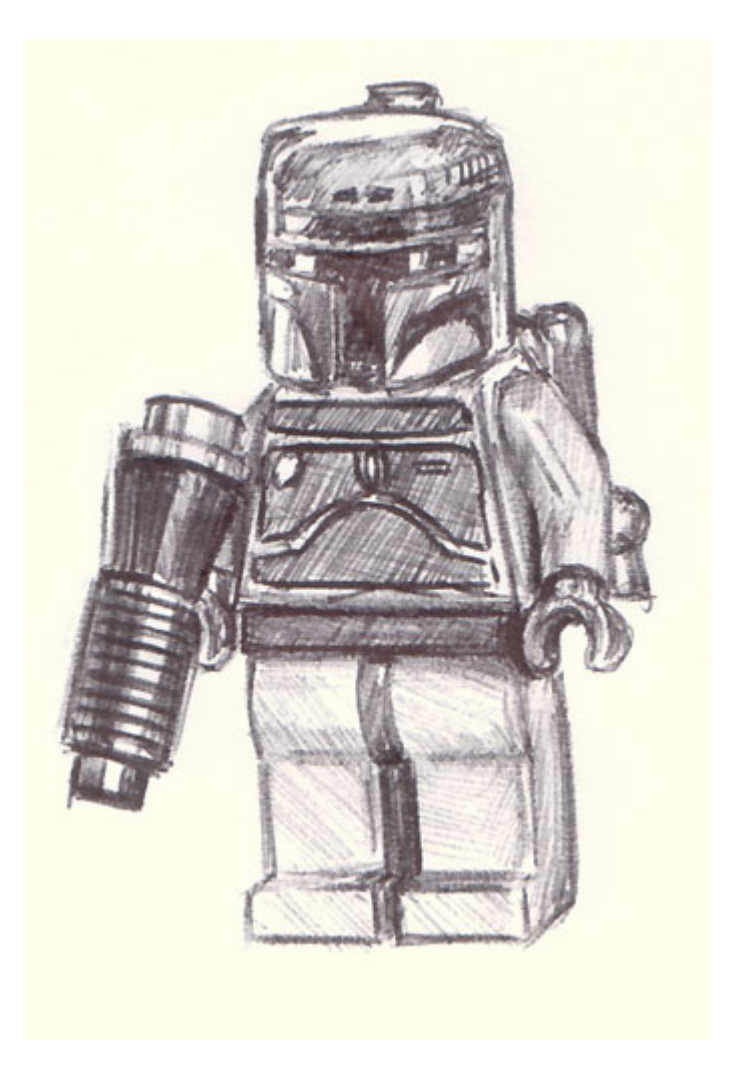

https://c1.staticflickr.com/1/140/330870137\_e8dec5b331.jpg

#### WERKZEUG NICHT SELBSTZWECK!

- Informatik kann ein Werkzeug sein wie Malerei, Zeichnung, ...
- Wie und wozu wir diese einsetzen, ist uns überlassen!

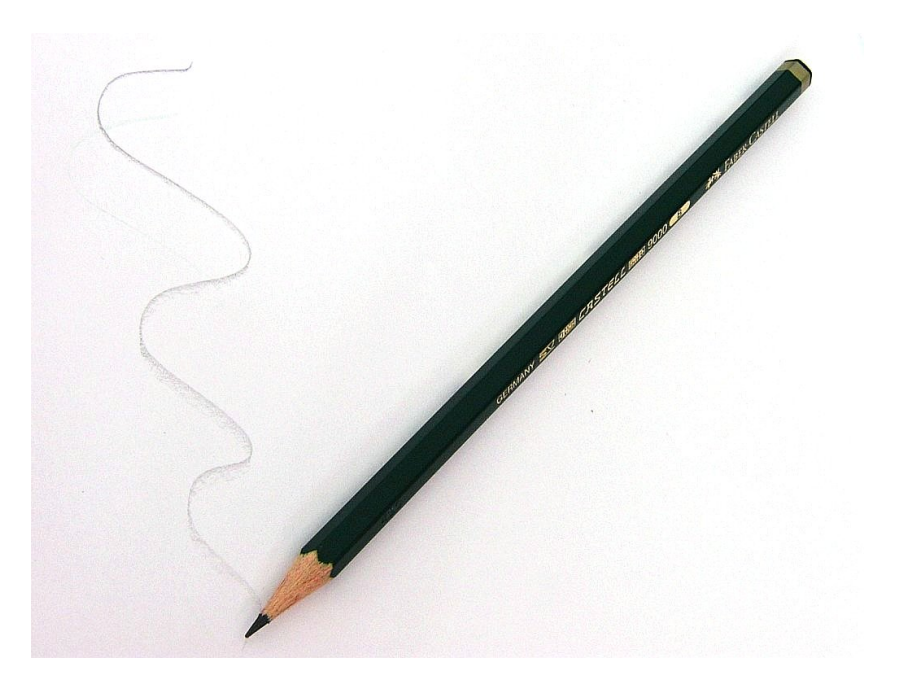

https://upload.wikimedia.org/wikipedia/commons/2/23/Bleistift1.jpg

#### DIGITALE KUNST

- Programmierung als Mittel um Ideen zu verwirklichen, die so nicht mit herkömmlicher Software umsetzbar sind.
- Videoeffekte, 3D-Animation, ...
- Strata #3

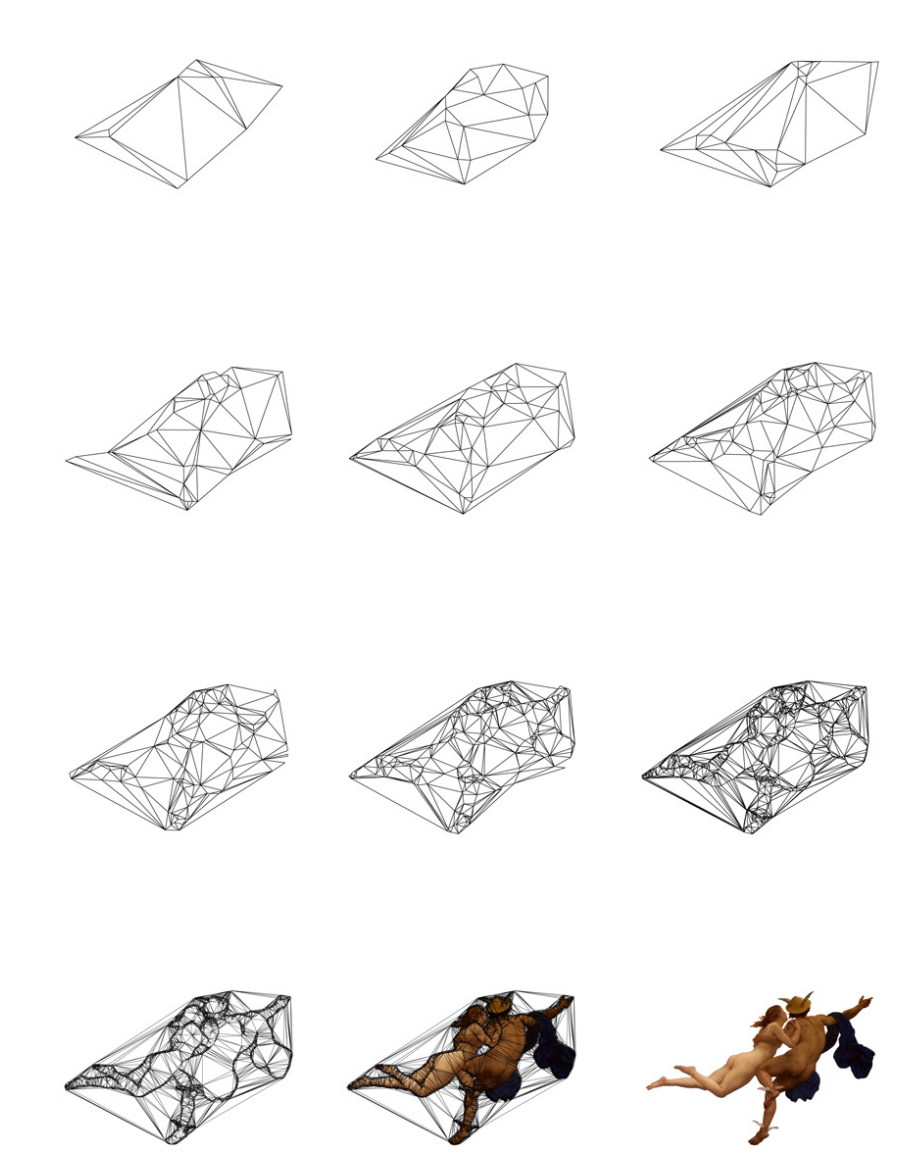

http://www.quayola.com/Qsite/wp-content/uploads/2011/07/process.jpg

#### GRENZBEREICH DIGITAL/ANALOG

- Aufeinandertreffen digitaler Technologie und realer Umgebung.
- Programmierung zur Koordinierung und Generierung.
- o KEYFLEAS

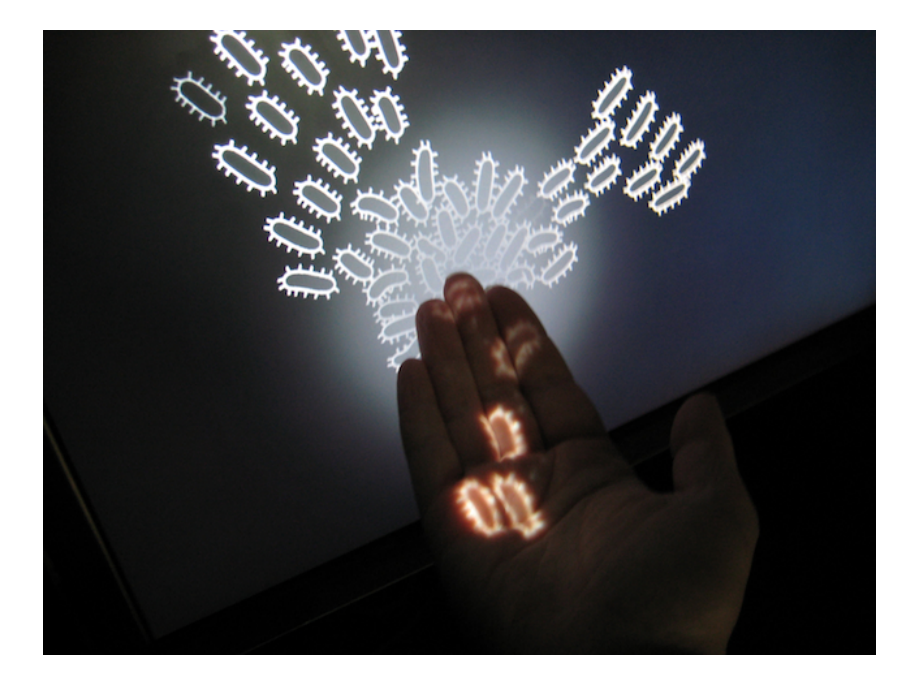

http://csugrue.com/images/db/db\_webpic\_1.jpg

#### GRAUE EMINENZ

- Programmierung als unsichtbares Gehirn hinter Installationen, Maschinen, ...
- Worin steckt eigentlich überall Informatik?
- LIGHT KINETICS

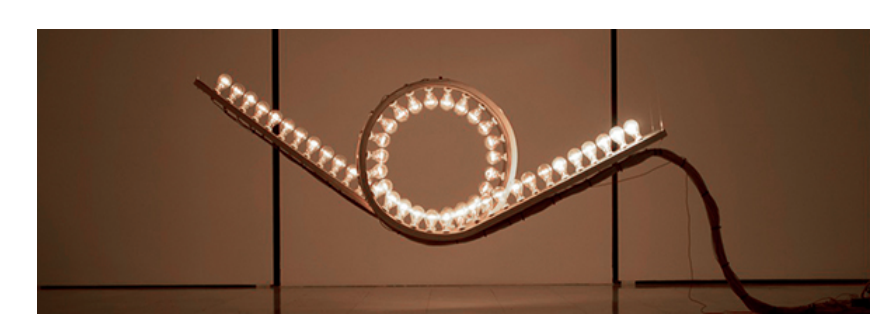

http://payload372.cargocollective.com/1/4/156755/9744712/prt\_594x203\_1429610653.jpg

THEORIE

### PROGRAMMIERSPRACHEN

- Programmiersprache: unser Weg zur Kommunikation mit dem Computer.
- Wie bei jeder Sprache gibt es Regeln und Konventionen, an welche man sich halten muss, damit man auch verstanden wird!

#### JAVA EINE SPRACHE VON VIELEN.

- Die unterschiedlichen Sprachen unterscheiden sich in ihrer Nähe entweder zur Maschine oder eben zum Menschen.
- D.h.: Eine Sprache ist entweder für uns leicht zu verstehen, muss dann aber für den Computer in mehreren Schritten verständlich gemacht werden (automatisch).
- Oder die Sprache ist schwer zu lesen/verstehen, kann aber schneller vom Computer verarbeitet werden.

#### WARUM JAVA?

- Java findet die richtige Balance zwischen Verständlichkeit und Computernähe.
- Java ist Plattform-unabhängig (läuft auf Windows, Mac und Linux).
- Java bietet einen Dialekt, der uns den Einstieg noch weiter vereinfacht: Processing!

#### PROCESSING

- o Java Dialekt erfunden um Künstlern und anderen Kreativen den Zugang zu Programmierung zu erleichtern.
- o Selbe Syntax wie Java.
- Aber weniger Code um grafische Ausgabe zu erreichen!

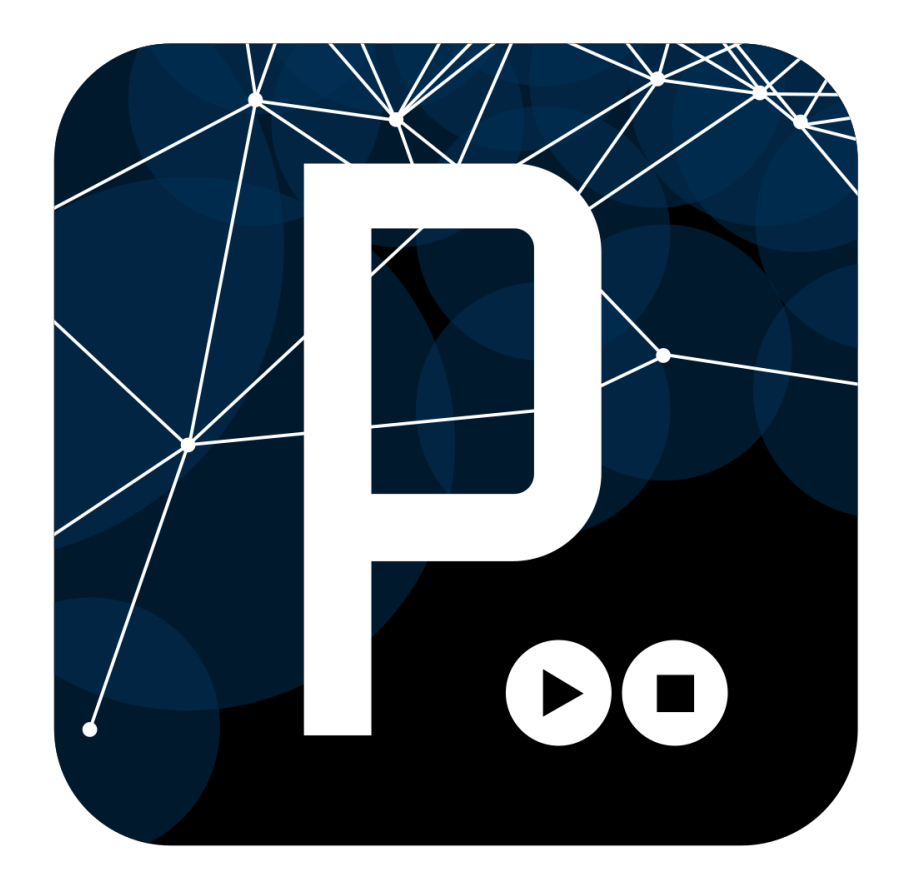

http://upload.wikimedia.org/wikipedia/commons/thumb/5/59/Processing\_Logo\_Clipped.svg/1000px-Processing Logo Clipped.svg.png

#### PROCESSING IDE

- Play/Stop Button zum Starten des Programms.
- Textfeld zur Eingabe unseres Codes.
- o Konsole: Textausgabe des Programms an uns, um Fehler mitzuteilen oder Werte zu ermitteln.

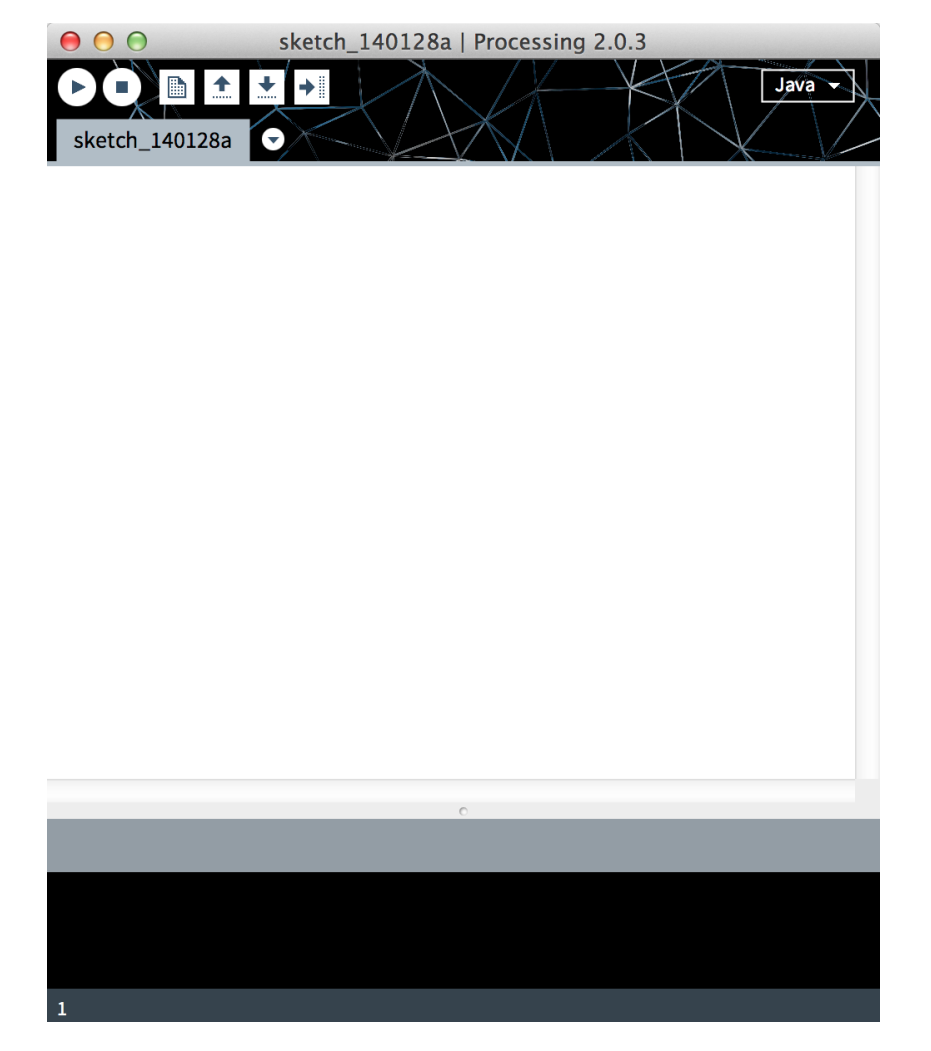

http://codecodigo.com/code/img/prosjs/points/proc\_ide\_02.png

## ANWENDUNG

#### SPRUNG INS KALTE WASSER

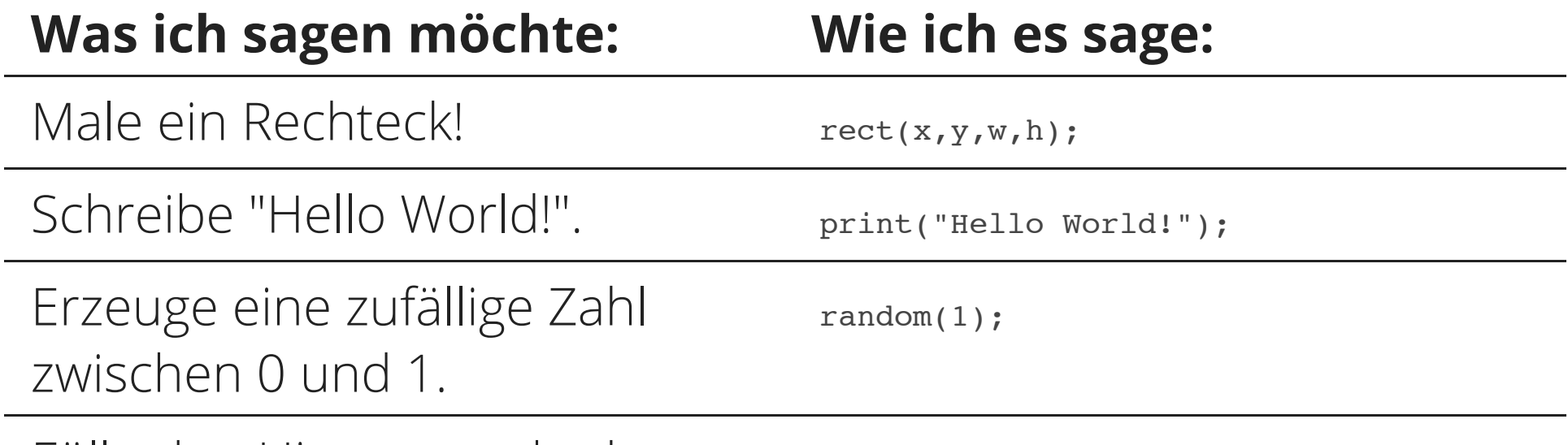

Fülle den Hintergrund schwarz. background(0);

#### WIR BASTELN EIN DAUMENKINO

- o Vorbereitung (setup): wir schneiden Papier in der Größe 100mm \* 100mm
- Zeichnen (draw): Male roten Hintergrund, zeichne einen Kreis darauf.

```
void setup () {
   size(100,100);
}
```

```
void draw () {
   background(255,0,0);
   ellipse(50,50,50,50);
}
```
#### SETUP? DRAW?

- o setup wird genau einmal und zwar zu Beginn des Programms ausgeführt.
- draw wird danach immer und immer wieder Zeile für Zeile durchlaufen.
- Das betrifft alle Zeilen innerhalb der {}

```
void setup () {
   size(100,100);
}
```

```
void draw () {
   background(255,0,0);
   ellipse(50,50,50,50);
}
```
## PROCESSING BASICS **STRUCTURE**

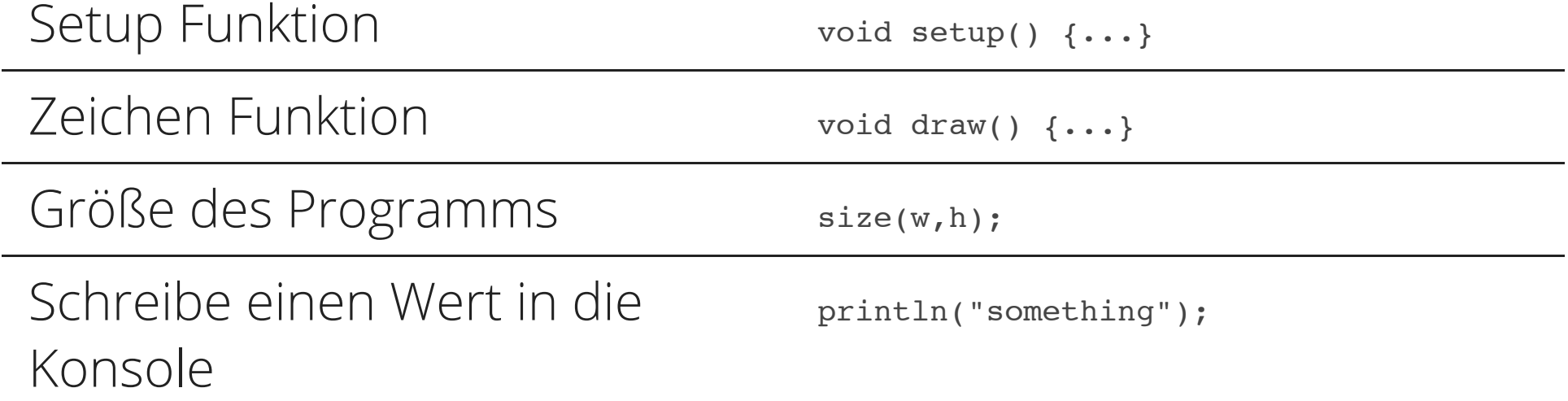

## PROCESSING BASICS 2D PRIMITIVES

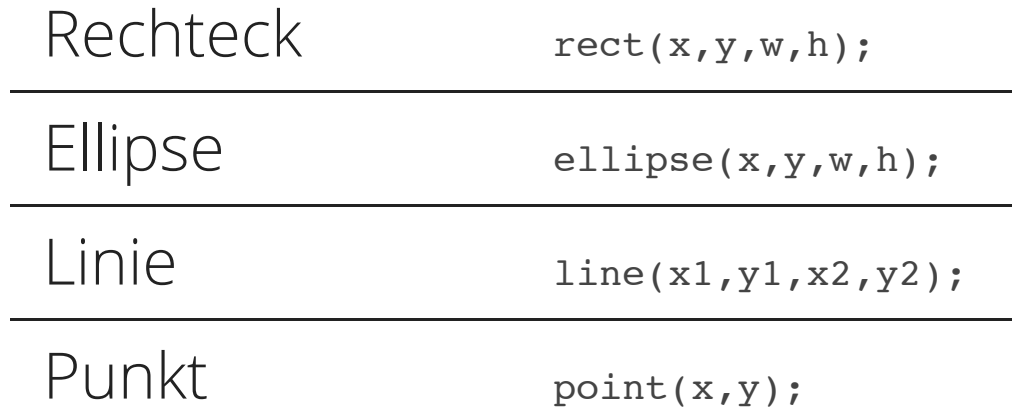

## PROCESSING BASICS COLOR

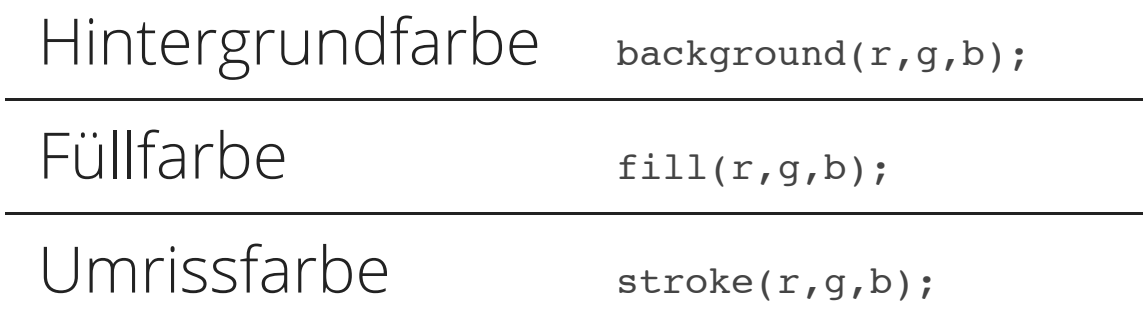

VERKNÜPFUNG

#### KANN MAN WERTE SPEICHERN?

- Vor setup können Variablen definiert werden, auf welche im ganzen Programm zugegriffen werden kann.
- o In setup werden diese initialisiert. D.h. ihr Wert wird bestimmt. Z.B. soll x zu Beginn 0 sein.

```
int x;
```

```
void setup () {
   x = 0;size(100,100);
```

```
}
```

```
void draw () {
   background(255,0,0);
   ellipse(x,50,50,50);
}
```
### KANN MAN WERTE VERÄNDERN?

- $\circ$   $\mathbf{x}$  =  $\mathbf{x+1}$ ? mathematisch bedeutet das: 0=1?
- $\circ$  = fungiert in Java und Processing als Zuweisungsoperator. D.h. in die Variable x wird der Wert  $x+1$  gespeichert.

```
int x;
```

```
void setup () {
   x = 0;size(100,100);
}
```

```
void draw () {
   x = x+1;background(255,0,0);
   ellipse(x,50,50,50);
}
```
Was passiert in diesem Programm?

#### Wie können wir verhindern, dass der Kreis den sichtbaren Bereich verlässt?

#### WENN DAS SO IST, DANN...

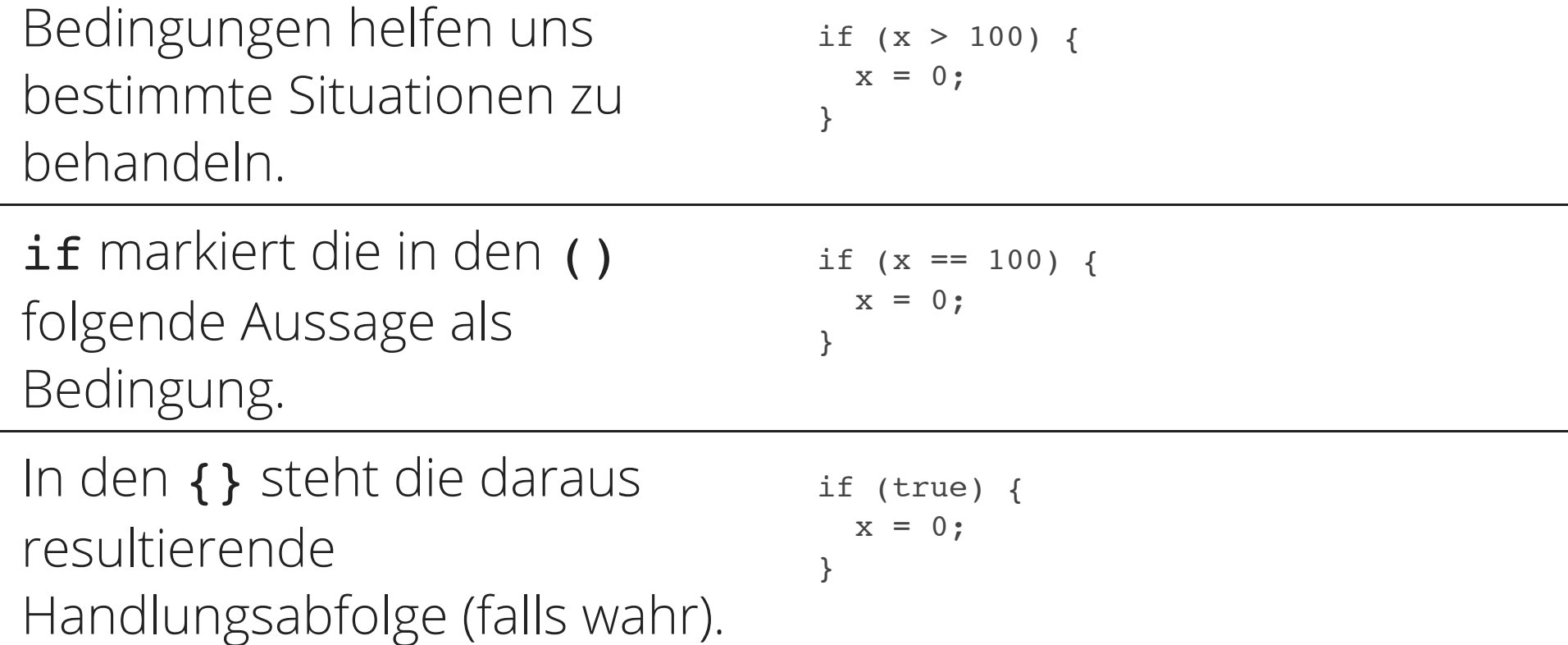

#### BOOLSCHE OPERATOREN

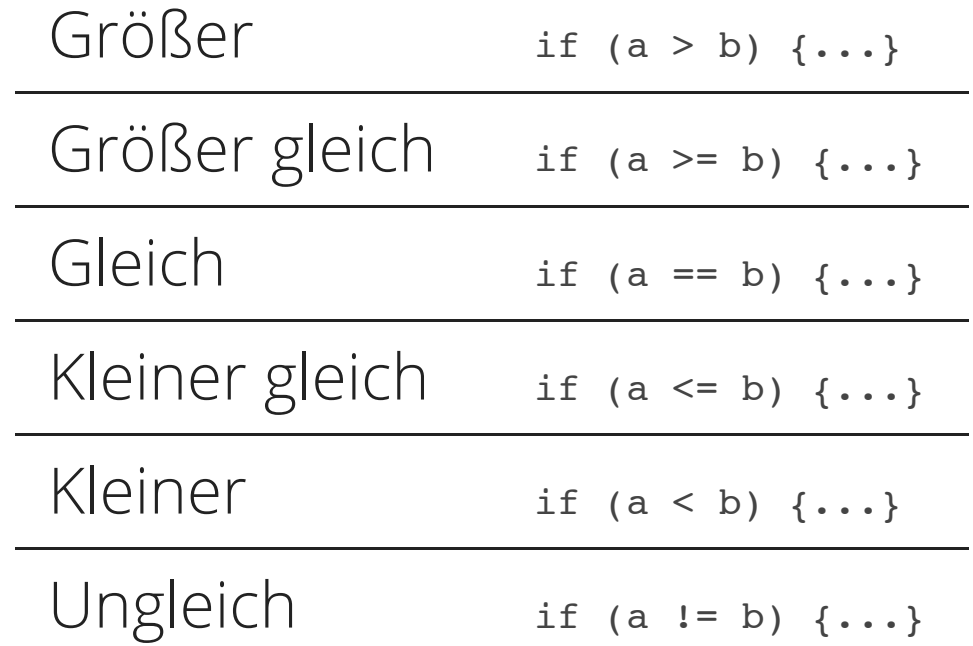

AUSBLICK

## NÄCHSTE SITZUNG

- Weitere mathematische Datentypen
- Strukturhilfen
- Processing Reference

## ÜBUNG

Unser Kreis soll nun bei Verlassen einer Seite seine Richtung ändern!

# QUELLEN

- http://www.cinema52.com/2013/wp-content/uploads/2013/09/Nedry.png
- http://h.fastcompany.net/multisite\_files/cocreate/imagecache/slideshow\_large/slideshow/2013/07/1683410-  $\circ$ slide-s-7-vintage-geek-computer-chess-looks-back-at-1980s-era-nerd-culture.jpg
- http://blog.dersven.de/user/files/gadgets/lego30-technischeZeichnung.png  $\circ$
- https://c1.staticflickr.com/1/140/330870137\_e8dec5b331.jpg  $\circ$
- https://upload.wikimedia.org/wikipedia/commons/2/23/Bleistift1.jpg  $\circ$
- http://www.quayola.com/Qsite/wp-content/uploads/2011/07/process.jpg
- http://csugrue.com/images/db/db\_webpic\_1.jpg
- http://payload372.cargocollective.com/1/4/156755/9744712/prt\_594x203\_1429610653.jpg  $\circ$
- http://upload.wikimedia.org/wikipedia/commons/thumb/5/59/Processing\_Logo\_Clipped.svg/1000px- $\circ$ Processing\_Logo\_Clipped.svg.png
- http://codecodigo.com/code/img/prosjs/points/proc\_ide\_02.png